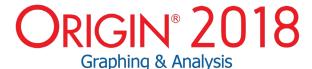

## PROJECT MANAGEMENT 2018 | 2017 | 2016 | 2015 9.\* 8.\* Preview and Thumbnail of Origin graphs in Windows Explorer Auto Save Files User Chooses Not to Save And Access Them From Origin Central New project file structure (OPJU) with significant improvement in project size Graph Preview, Comments Tooltip in Project Explorer Find String anywhere in Project $\checkmark$ $\checkmark$ Lock Worksheet Project Explorer Support for Left/Right Split of Panels Auto-Hide for Project Explorer and other Dockable Windows Password Protection for Project/ Worksheet/Files, and Audit Log of Project Save with Optional Password Protection ++ Project Explorer Add Window Shortcut to Favorites Folder Add Comment to Origin + + + Window/Folder Project Explorer(PE) to Help Organize Origin Data **BATCH PROCESSING** 2018 2017 2016 2015 9.\* Better Summary Book for Graph and Results Viewing More Data Source Support Batch Processing Smart Plotting with Cloneable Graph Templates Clone Workbook/Worksheet during Import for Batch Procesing Word Template for Report Creation in Batch Process Batch Plotting - Duplicate Graphs Using Data from Different Sheets + Generate Gadget Output for All Data Plots in the Graph Copy & Paste Formula and Labels between Columns Copy & Paste Fitting Operation Repeat Analysis on All Plots in Graph or All Columns in Worksheet Batch Processing with Summary Report Using Analysis Templates™ + Batch Peak Fitting of Multiple Datasets Using Peak Analyzer Theme PRO PRO PRO

## **Key Features**

Use the following tables to check what new features have been added to Origin, compared to your version.

| EASE OF USE                                                                            | 2018     | 2017     | 2016     | 2015     | 9.*      | 8.*      |
|----------------------------------------------------------------------------------------|----------|----------|----------|----------|----------|----------|
| App Center for Easy APP Access and Maintenance                                         | ✓        |          |          |          |          |          |
| Automatic transfer of User Files                                                       | <b>✓</b> |          |          |          |          |          |
| Origin Central Dialog which Helps<br>User to Get Start from Origin                     | +        | <b>√</b> |          |          |          |          |
| New Plot Menu with Large Icons                                                         | <b>√</b> | ✓        |          |          |          |          |
| Mouseover of Data Plot Shows<br>Tooltip of Source Data                                 | <b>√</b> | ✓        |          |          |          |          |
| Switch Layers in Axis Dialog                                                           | <b>✓</b> | <b>√</b> |          |          |          |          |
| Analysis Report, English Language<br>Option in J or G Origin                           | <b>√</b> | <b>√</b> |          |          |          |          |
| Better Color Control to Pick more<br>Colors and Define Custom Colors                   | <b>√</b> | +        | <b>√</b> |          |          |          |
| Object Manager to Easily Turn<br>On/Off Plots and Layers                               | <b>√</b> | +        | <b>√</b> |          |          |          |
| Apps Gallery for Managing Apps<br>Installed from File Exchange                         | +        | +        | <b>√</b> |          |          |          |
| Improve Curve Fitting and<br>Statistics Dialogs to be Tab-based<br>for Easy Navigation | <b>√</b> | ✓        | ✓        |          |          |          |
| Collapsible Menus<br>and Context Menus                                                 | <b>√</b> | <b>√</b> | <b>√</b> | <b>√</b> |          |          |
| F(x) Column Label Row<br>for Column Formula                                            | <b>√</b> | +        | <b>√</b> | +        | ✓        |          |
| Set Multiple Column Values                                                             | ✓        | <b>√</b> | <b>√</b> | ✓        | ✓        |          |
| Copy, Paste and Apply Graph<br>Format and Theme                                        | <b>√</b> | +        | <b>√</b> | +        | <b>√</b> | ✓        |
| Analysis Templates™ with Custom<br>Report Sheets for Repeat Analysis                   | <b>√</b> | <b>√</b> | <b>√</b> | ✓        | <b>√</b> | ✓        |
| Consolidated Reports with<br>Collapsible Tables                                        | <b>√</b> | ✓        | <b>√</b> | ✓        | ✓        | ✓        |
| Save Analysis Dialog Settings as<br>Theme for Future Use                               | <b>√</b> | ✓        | <b>√</b> | ✓        | ✓        | <b>√</b> |
| Recalculation of Results on Data or Parameter Change                                   | <b>√</b> | <b>√</b> | <b>√</b> | <b>√</b> | ✓        | ✓        |

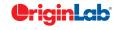

| <u>i</u>                                                                                                    |          |          |          |          |          |          |
|----------------------------------------------------------------------------------------------------|----------|----------|----------|----------|----------|----------|
| GRAPH TYPES                                                                                                 | 2018     | 2017     | 2016     | 2015     | 9.*      | 8.*      |
| Bridge Chart (McKinsey-<br>Style Waterfall)                                                                 | <b>✓</b> |          |          |          |          |          |
| Double Y Box Chart                                                                                          | ✓        |          |          |          |          |          |
| Multi-Y Color Mapped Line Series                                                                            | ✓        |          |          |          |          |          |
| 4D XYZ Surface with<br>Custom Boundary                                                                      | <b>√</b> |          |          |          |          |          |
| Trellis Plot with Flexible Customization<br>Options: Wrap Panels, Overlap<br>Panels, Add Gap Between Panels | <b>✓</b> | <b>√</b> |          |          |          |          |
| Line Series, Statistics Bars                                                                                | ✓        | ✓        |          |          |          |          |
| 3D Stacked Bars, 100% 3D<br>Stacked Bars with new Bar Shapes                                                | <b>√</b> | <b>√</b> |          |          |          |          |
| Interval Plot                                                                                               | ✓        | ✓        | ✓        |          |          |          |
| Heat Map                                                                                                    | ✓        | ✓        | <b>√</b> | <b>√</b> |          |          |
| Column Scatter Plot With or Without Jitter                                                                  | <b>√</b> | <b>√</b> | <b>√</b> | <b>√</b> |          |          |
| Kernel Density Plot                                                                                         | ✓        | ✓        | ✓        | ✓        |          |          |
| Grouped Column Plots,<br>Grouped Box Chart                                                                  | <b>√</b> | +        | +        | +        | <b>√</b> |          |
| Variable Column/Bar Width                                                                                   | ✓        | ✓        | ✓        | <b>√</b> | ✓        |          |
| 100% Stacked Column/Bar Plots                                                                               | +        | ✓        | ✓        | ✓        | ✓        |          |
| 3D OpenGL Waterfall                                                                                         | ✓        | ✓        | +        | ✓        | ✓        |          |
| 3D Ternary Surface                                                                                          | ✓        | ✓        | ✓        | ✓        | ✓        |          |
| Piper/Trilinear Diagram                                                                                     | ✓        | ✓        | ✓        | ✓        | ✓        |          |
| Marginal Histogram/Box Chart                                                                                | ✓        | ✓        | ✓        | ✓        | ✓        |          |
| 3D Surface/Bar Plot From<br>Worksheet XYZ Columns                                                           | +        | <b>√</b> | <b>√</b> | <b>√</b> | <b>√</b> |          |
| 3D Bar Plot with Z Error Bars                                                                               | ✓        | ✓        | ✓        | ✓        | ✓        |          |
| 3D Parametric Function Plot                                                                                 | ✓        | ✓        | <b>√</b> | <b>√</b> | ✓        |          |
| Radar/Spider Chart                                                                                          | ✓        | ✓        | ✓        | <b>√</b> | ✓        | ✓        |
| 2D/3D Function Plot and<br>2D Parametric Function Plot                                                      | <b>√</b> | <b>✓</b> | <b>√</b> | <b>√</b> | <b>√</b> | ✓        |
| Multiple Intersecting Surfaces                                                                              | ✓        | ✓        | <b>√</b> | <b>√</b> | ✓        | +        |
| 3D Vector Plot                                                                                              | ✓        | ✓        | <b>√</b> | <b>√</b> | <b>√</b> | +        |
| 3D Bar Plot                                                                                                 | ✓        | +        | <b>√</b> | <b>√</b> | +        | <b>√</b> |
| Image/Contour Profile Plot                                                                                  | ✓        | ✓        | ✓        | +        | ✓        | <b>√</b> |
| Scatter Matrix                                                                                              | ✓        | ✓        | +        | <b>√</b> | <b>√</b> | ✓        |

| Create Custom Legend Entries  Statistics Reference Lines on Graph with Full Customization  Arrows at Axis Begin or End  Total Label on Stacked Column, Bar Chart  Column, Bar Chart  Column Gap control for Double Y Column Plot  Lighting Effect for 3D Wall Plot  Leader Line for Pie Chart  Distribute Selected Layers/Graphic Objects Horizontally or Vertically  New Annotation Dialog with More Controls for Object Customization  More Hatch Patterns, including Geology Patterns  Drogline Direction Control in 2D/3D Graphs  Support More Bar Shapes for 3D Bars  Histograms: Label with Bin Counts, Percentage or Both  Grouped Plats: Unbalanced Subgroups Can Display Grid Line Separators, Set Gaps by Dataset  Support for all 2D objects in 3D graphs: Table, Image, Drawn Objects, Bubble Scale, OlE Object  Axis Improvements: Multiple Reference Lines and Shading Between in 2D Graphs, More Rescale Options, Tick Labels Combine Column Labels, Leader Lines For Special Ticks, Wrap Tick Labels for 3D Plots  New System Colors add Fresh Look to Graphs  Skip Weekend and Holidays in Financial Plot  Text and Legend Improvements: Multiple Reference Customization, Legend Plots Took to Graphs  Skip Weekend and Holidays in Financial Plot  Text and Legend Improvements: Multiple Reference Customization, Legend Legend Legend Symbols  Show Symbol in 3D XYY Waterfall, V V V V V V V V V V V V V V V V V V                                                                                                    | GRAPH CUSTOMIZATION                                                                                           | 2018     | 2017     | 2016     | 2015     | 9.* | 8.* |
|----------------------------------------------------------------------------------------------------|----------------------------------------------------------------------------------------------------|----------|----------|----------|----------|-----|-----|
| Arrows at Axis Begin or End  Total Label on Stacked Column/Bar Chart  Column Gap control for Double-Y Column Plot  Lighting Effect for 3D Wall Plot  Leader Line for Pie Chart  Distribute Selected Layers/Graphic Objects Horizontally or Vertically  New Annotation Dialog with More Controls for Object Customization  More Hatch Patterns, including Geology Patterns  Dropline Direction Control in 2D/3D Graphs  Support More Bar Shapes for 3D Bars  Histograms: Label with Bin Counts, Percentage or Both  Grouped Plots: Unbalanced Subgroups Can Display Grid Line Separators, Set Gaps by Dataset  Support for all 2D objects in 3D graphs: Table, Image, Drawn Objects, Bubble Scale, OUE Object  Axis Improvements: Multiple Reference Lines and Shading Between in 2D Graphs where Rescale Options, Tick Labels Combine Column Labels, Leader Lines For Special Ticks, Wrap Tick Labels for 3D Plots  New System Colors add Fresh Look to Graphs  Skip Weekend and Holidays in Financial Plot  Text and Legend Improvements: Multiple Reference Lost on 3D Plots in Financial Plot  Text and Legend Improvements: Multiple Spacing, Annotation Customization, Legend Eaxt Color same as Legend Symbols  Show Symbol in 3D XYY Waterfall, V V V Shape Spacial Ficks Color Space and Symbols  Show Symbol in 3D XYY Waterfall, V V V Shape Spacial Ficks, Customize Individual Special Ticks, Customize Individual Special Ticks, Custom Axis Scale Formula for 3D OpenGL Axis  V/ Label Spacing, Customize Individual Special Ticks, Custom Axis Scale Formula for 3D OpenGL Axis  V/ Label Space Customize Individual Spaceial Ticks, Customize Individual Spaceial Ticks, Customize Individual Spaceial Ticks, Customize Individual Spaceial Ticks, Customize Individual Spaceial Ticks, Customize Individual Spaceial Ticks, Customize Individual Spaceial Ticks, Customize Individual Spaceial Ticks, Customize Individual Spaceial Ticks, Customize Individual Spaceial Ticks, Customize Individual Spaceial Ticks, Customize Individual Spaceial Ticks, Customize Individual Spaceial Ticks, Customize Indi | Create Custom Legend Entries                                                                                  | <b>√</b> |          |          |          |     |     |
| Total Label on Stacked Column/Bar Chart  Column Gap control for Double-Y Column Plot  Lighting Effect for 3D Wall Plot  Leader Line for Pie Chart  Distribute Selected Layers/Graphic Objects Horizontally or Vertically  New Annotation Dialog with More Controls for Object Customization  More Hatch Patterns, including Geology Patterns  Dropline Direction Control in 2D/3D Graphs  Support More Bar Shapes for 3D Bars  Histograms: Label with Bin Counts, Percentage or Both  Grouped Plots: Unbalanced Subgroups Can Display Grid Line Separators, Set Gaps by Dataset  Support for all 2D objects in 3D graphs: Table, Image, Drawn Objects, Bubble Scale, OLE Object  Axis Improvements: Multiple Reference Lines and Shading Between in 2D Graphs in Capter Rescale Options, Tick Labels for 3D Plots  New System Colors add Fresh Look to Graphs  Skip Weekend and Holidays in Financial Plot  Text and Legend Improvements: Multiple Sex of Sex of Sex  | Statistics Reference Lines on Graph with Full Customization                                                   | <b>√</b> |          |          |          |     |     |
| Column/Bar Chart Column Gap control for Double-Y Column Plot Lighting Effect for 3D Wall Plot Leader Line for Pie Chart Distribute Selected Layers/Graphic Objects Horizontally or Vertically New Annotation Dialog with More Controls for Object Customization More Hatch Patterns, including Geology Patterns Dropline Direction Control in 2D/3D Graphs Support More Bar Shapes for 3D Bars Histograms: Label with Bin Counts, Percentage or Both Grouped Plots: Unbalanced Subgroups Can Display Grid Line Separators, Set Gaps by Dataset Support for all 2D objects in 3D graphs: Table, Image, Drawn Objects, Bubble Scale, OLE Object Axis Improvements: Multiple Reference lines and Shading Between in 2D Graphs; More Rescale Options, Tick Labels for 3D Plots New System Colors add Fresh Lobe to Graphs Skip Weekend and Holidays in Financial Plot Text and Legend Improvements: Multi-line Spacing, Annotation Customization, Legend Text Color same as Legend Symbols Show Symbol in 3D XYY Waterfall, Valls and Ribbons Position Label/Metadata Anywhere on Data Plot Align Layers at Specified Value, Share Common Scale among Layers New Tab-based Axis Dialog with Multi-axis Selection and Easy Navigation Vrap Axis Tick Labels, Customizie Individual Special Ticks, Custom Maxis Scale Formula for 3D OpenGL Axis Scale Formula for 3D OpenGL Axis                                                                                                    | Arrows at Axis Begin or End                                                                                   | ✓        |          |          |          |     |     |
| Double-Y Column Plot Lighting Effect for 3D Wall Plot Leader Line for Pie Chart  Distribute Selected Layers/Graphic Objects Horizontally or Vertically  New Annotation Dialog with More Controls for Object Customization  More Hatch Patterns, including Geology Patterns  Dropline Direction Control in 2D/3D Graphs  Support More Bar Shapes for 3D Bars  Histograms: Label with Bin Counts, Percentage or Both  Grouped Plots: Uhbalanced Subgroups Can Display Grid Line Separators, Set Gaps by Dataset  Support for all 2D objects in 3D graphs: Table, Image, Drawn Objects, Bubble Scale, OLE Object  Axis Improvements: Multiple Reference Lines and Shading Between in 2D Graphs; Mare Rescale Options, Tick Labels Combine Column Labels, Leader Lines for Special Ticks, Wrap Tick Labels for 3D Plots  New System Colors add Fresh Look to Graphs  Skip Weekend and Holidays in Financial Plot  Text and Legend Improvements: Multi-line Spacing, Annotation Customization, Legend Text Color same as Legend Symbols  Show Symbol in 3D XYY Waterfall, Walls and Ribbons  Position Label/Metadata Anywhere on Data Plot  Align Layers at Specified Value, Share Common Scale among Layers  New Tab-based Axis Dialog with Multi-axis Selection and Easy Navigation  Wrap Axis Tick Labels, Customize Individual Special Ticks, Custom Axis Scale Formula for 3D OpenGL Axis                                                                                                    | Total Label on Stacked<br>Column/Bar Chart                                                                    | <b>√</b> |          |          |          |     |     |
| Leader Line for Pie Chart  Distribute Selected Layers/Graphic Objects Horizontally or Vertically  New Annotation Dialog with More Controls for Object Customization  More Hatch Patterns, including Geology Patterns  Dropline Direction Control in 2D/3D Graphs  Support More Bar Shapes for 3D Bars  Histograms: Label with Bin Counts, Percentage or Both  Grouped Plots: Unbalanced Subgroups Can Display Grid Line Separators, Set Gaps by Dataset  Support for all 2D objects in 3D graphs: Table, Image, Drawn Objects, Bubble Scale, OLE Object  Axis Improvements: Multiple Reference Lines and Shading Between in 2D Graphs; More Rescale Options, Tick Labels Combine Column Labels, Leader Lines For Special Ticks, Wrap Tick Labels for 3D Plots  New System Colors add Fresh Look to Graphs  Skip Weekend and Holidays in Financial Plot  Text and Legend Improvements: Multi-line Spacing, Annotation Customization, Legend Text Color same as Legend Symbols  Show Symbol in 3D XYY Waterfall, Walls and Ribbons  Position Label/Metadata Anywhere on Data Plot  Align Layers at Specified Value, Share Common Scale among Layers  New Tab-based Axis Dialog with Multi-axis Selection and Easy Navigation  Wyrap Axis Tick Labels, Customize Individual Special Ticks, Custom Axis Scale Formula for 3D OpenGL Axis                                                                                                    | Column Gap control for<br>Double-Y Column Plot                                                                | <b>✓</b> |          |          |          |     |     |
| Distribute Selected Layers/Graphic Objects Horizontally or Vertically  New Annotation Dialog with More Controls for Object Customization  More Hatch Patterns, including Geology Patterns  Dropline Direction Control in 2D/3D Graphs  Support More Bar Shapes for 3D Bars  Histograms: Label with Bin Counts, Percentage or Both  Grouped Plots: Unbalanced Subgroups Can Display Grid Line Separators, Set Gaps by Dataset  Support for all 2D objects in 3D graphs: Table, Image, Drawn Objects, Bubble Scale, OLE Object  Axis Improvements: Multiple Reference Lines and Shading Between in 2D Graphs; More Rescale Options, lick Labels Combine Column Labels, Leader Lines For Special Ticks, Wrap Tick Labels for 3D Plots  New System Coors add Fresh Look to Graphs  Skip Weekend and Holidays in Financial Plot  Text and Legend Improvements: Multiline Spacing, Annotation, Legend lext Color same as Legend Symbols  Show Symbol in 3D XYY Waterfall, Walls and Ribbons  Position Label/Metadata Anywhere on Data Plot  New Tab-based Axis Dialog with Multi-axis Selection and Easy Navigation  Wrap Axis Tick Labels, Customize Individual Special Ticks, Custom Maxis Scale Formula for 3D OpenGL Axis  Scale Formula for 3D OpenGL Axis                                                                                                    | Lighting Effect for 3D Wall Plot                                                                              | <b>√</b> |          |          |          |     |     |
| Objects Horizontally or Vertically  New Annotation Dialog with More Controls for Object Customization  More Hatch Patterns  Dropline Direction Control in 2D/3D Graphs  Support More Bar Shapes for 3D Bars  Histograms: Label with Bin Counts, Percentage or Both  Grouped Plots: Unbalanced Subgroups Can Display Grid Line Separators, Set Gaps by Dataset  Support for all 2D objects in 3D graphs: Table, Image, Drawn Objects, Bubble Scale, OIE Object  Axis Improvements: Multiple Reference Lines and Shading Between in 2D Graphs; More Rescale Options, Tick Labels Combine Column Labels, Leader Lines For Special Ticks, Wrap Tick Labels for 3D Plots  New System Colors add Fresh Look to Graphs  Skip Weekend and Holidays in Financial Plot  Text and Legend Improvements: Multi-line Spacing, Annotation Customization, Legend Pext Color same as Legend Symbols  Show Symbol in 3D XYY Waterfall, Walls and Ribbons  Position Label/Metadata Anywhere on Data Plot  New Tab-based Axis Dialog with Multi-axis Selection and Easy Navigation  Wrap Axis Tick Labels, Customize Individual Special Ticks, Custom Maxis Scale Formula for 3D OpenGL Axis                                                                                                    | Leader Line for Pie Chart                                                                                     | ✓        |          |          |          |     |     |
| Controls for Object Customization  More Hatch Patterns, including Geology Patterns  Dropline Direction Control in 2D/3D Graphs  Support More Bar Shapes for 3D Bars  Histograms: Label with Bin Counts, Percentage or Both  Grouped Plots: Unbalanced Subgroups Can Display Grid Line Separators, Set Gaps by Dataset  Support for all 2D objects in 3D graphs: Table, Image, Drawn Objects, Bubble Scale, OIE Object  Axis Improvements: Multiple Reference Lines and Shading Between in 2D Graphs; More Rescale Options, Tick Labels Combine Column Labels, Leader Lines For Special Ticks, Wrap Tick Labels for 3D Plots  New System Colors add Fresh Look to Graphs  Skip Weekend and Holidays in Financial Plot  Text and Legend Improvements: Multi-line Spacing, Annotation Customization, Legend Text Color same as Legend Symbols  Show Symbol in 3D XYY Waterfall, Walls and Ribbons  Position Label/Metadata Anywhere on Data Plot  Align Layers at Specified Value, Share Common Scale among Layers  New Tab-based Axis Dialog with Multi-axis Selection and Easy Navigation  Wrap Axis Tick Labels, Customize Individual Special Ticks, Custom Axis Scale Formula for 3D OpenGL Axis                                                                                                    | Distribute Selected Layers/Graphic<br>Objects Horizontally or Vertically                                      | ✓        |          |          |          |     |     |
| including Geology Patterns  Dropline Direction Control in 2D/3D Graphs  Support More Bar Shapes tor 3D Bars  Histograms: Label with Bin Counts, Percentage or Both  Grouped Plots: Unbalanced Subgroups Can Display Grid Line Separators, Set Gaps by Dataset  Support for all 2D objects in 3D graphs: Table, Image, Drawn Objects, Bubble Scale, OIE Object  Axis Improvements: Multiple Reference Lines and Shading Between in 2D Graphs; More Rescale Options, Tick Labels Combine Column Labels, Leader Lines For Special Ticks, Wrap Tick Labels for 3D Plots  New System Colors add Fresh Look to Graphs  Skip Weekend and Holidays in Financial Plot  Text and Legend Improvements: Multi-line Spacing, Annotation Customization, Legend Text Color same as Legend Symbols  Show Symbol in 3D XYY Waterfall, Walls and Ribbons  Position Label/Metadata Anywhere on Data Plot  Align Layers at Specified Value, Share Common Scale among Layers  New Tab-based Axis Dialog with Multi-axis Selection and Easy Navigation  Wrap Axis Tick Labels, Custom Axis Scale Formula for 3D OpenGL Axis                                                                                                    | New Annotation Dialog with More<br>Controls for Object Customization                                          | ✓        | ✓        |          |          |     |     |
| in 2D/3D Graphs  Support More Bar Shapes for 3D Bars  Histograms: Label with Bin Counts, Percentage or Both  Grouped Plots: Unbalanced Subgroups Can Display Grid line Separators, Set Gaps by Dataset  Support for all 2D objects in 3D graphs: Table, Image, Drawn Objects, Bubble Scale, OLE Object  Axis Improvements: Multiple Reference Lines and Shading Between in 2D Graphs; More Rescale Options, Tick Labels Combine Column Labels, Leader Lines For Special Ticks, Wrap Tick Labels for 3D Plots  New System Colors add Fresh Look to Graphs  Skip Weekend and Holidays in Financial Plot  Text and Legend Improvements: Multiplies Spacing, Annotation Customization, Legend Text Color same as Legend Symbols  Show Symbol in 3D XYY Waterfall, Walls and Ribbons  Position Label/Metadata Anywhere on Data Plot  Align Layers at Specified Value, Share Common Scale among Layers  New Tab-based Axis Dialog with Multiraxis Selection and Easy Navigation  Wyap Axis Tick Labels, Customize Individual Special Ticks, Custom Axis Scale Formula for 3D OpenGL Axis                                                                                                    | More Hatch Patterns,<br>including Geology Patterns                                                            | <b>✓</b> | <b>✓</b> |          |          |     |     |
| Histograms: Label with Bin Counts, Percentage or Both  Grouped Plots: Unbalanced Subgroups Can Display Grid Line Separators, Set Gaps by Dataset  Support for all 2D objects in 3D graphs: Table, Image, Drawn Objects, Bubble Scale, OLE Object  Axis Improvements: Multiple Reference Lines and Shading Between in 2D Graphs: More Rescale Options, Tick Labels Combine Column Labels, Leader Lines For Special Ticks, Wrap Tick Labels for 3D Plots  New System Colors add Fresh Look to Graphs  Skip Weekend and Holidays in Financial Plot  Text and Legend Improvements: Multi-line Spacing, Annotation Customization, Legend Text Color same as Legend Symbols  Show Symbol in 3D XYY Waterfall, Walls and Ribbons  Position Label/Metadata Anywhere on Data Plot  Align Layers at Specified Value, Share Common Scale among Layers  New Tab-based Axis Dialog with Multi-axis Selection and Easy Navigation  Wrop Axis Tick Labels, Customize Individual Special Ticks, Custom Axis Scale Formula for 3D OpenGL Axis                                                                                                    | Dropline Direction Control in 2D/3D Graphs                                                                    | ✓        | ✓        |          |          |     |     |
| Percentage or Both Grouped Plots: Unbalanced Subgroups Can Display Grid Line Separators, Set Gaps by Dataset  Support for all 2D objects in 3D graphs: Table, Image, Drawn Objects, Bubble Scale, OLE Object  Axis Improvements: Multiple Reference Lines and Shading Between in 2D Graphs: More Rescale Options, Tick Labels Combine Column Labels, Leader Lines For Special Ticks, Wrap Tick Labels for 3D Plots  New System Colors add Fresh Look to Graphs  Skip Weekend and Holidays in Financial Plot  Text and Legend Improvements: Multi-line Spacing, Annotation Customization, Legend Text Color same as Legend Symbols  Show Symbol in 3D XYY Waterfall, Walls and Ribbons  Position Label/Metadata Anywhere on Data Plot  Align Layers at Specified Value, Share Common Scale among Layers  New Tab-based Axis Dialog with Multi-axis Selection and Easy Navigation  Wrap Axis Tick Labels, Customize Individual Special Ticks, Custom Axis Scale Formula for 3D OpenGL Axis                                                                                                    | Support More Bar Shapes<br>for 3D Bars                                                                        | <b>✓</b> | <b>✓</b> |          |          |     |     |
| Subgroups Can Display Grid Line Separators, Set Gaps by Dataset  Support for all 2D objects in 3D graphs: Table, Image, Drawn Objects, Bubble Scale, OLE Object  Axis Improvements: Multiple Reference Lines and Shading Between in 2D Graphs; More Rescale Options, Tick Labels Combine Column Labels, Leader Lines For Special Ticks, Wrap Tick Labels for 3D Plots  New System Colors add Fresh Look to Graphs  Skip Weekend and Holidays in Financial Plot  Text and Legend Improvements: Multi-line Spacing, Annotation Customization, Legend Text Color same as Legend Symbols  Show Symbol in 3D XYY Waterfall, Walls and Ribbons  Position Label/Metadata Anywhere on Data Plot  Align Layers at Specified Value, Share Common Scale among Layers  New Tab-based Axis Dialog with Multi-axis Selection and Easy Navigation  Wrap Axis Tick Labels, Custom Axis Scale Formula for 3D OpenGL Axis                                                                                                    | Histograms: Label with Bin Counts,<br>Percentage or Both                                                      | <b>✓</b> | <b>✓</b> |          |          |     |     |
| graphs: lable, Image, Drawn Objects, Bubble Scale, OLE Object  Axis Improvements: Multiple Reference Lines and Shading Between in 2D Graphs; More Rescale Options, Tick Labels Combine Column Labels, Leader Lines For Special Ticks, Wrap Tick Labels for 3D Plots  New System Colors add Fresh Look to Graphs  Skip Weekend and Holidays in Financial Plot  Text and Legend Improvements: Multi-line Spacing, Annotation Customization, Legend Text Color same as Legend Symbols  Show Symbol in 3D XYY Waterfall, Walls and Ribbons  Position Label/Metadata Anywhere on Data Plot  Align Layers at Specified Value, Share Common Scale among Layers  New Tab-based Axis Dialog with Multi-axis Selection and Easy Navigation  Wrap Axis Tick Labels, Customize Individual Special Ticks, Custom Axis Scale Formula for 3D OpenGL Axis                                                                                                    | Subgroups Can Display Grid Line                                                                               | <b>√</b> | <b>√</b> |          |          |     |     |
| Lines and Shading Between in 2D Graphs; More Rescale Options, Tick Labels Combine Column Labels, Leader Lines For Special Ticks, Wrap Tick Labels for 3D Plots  New System Colors add Fresh Look to Graphs  Skip Weekend and Holidays in Financial Plot  Text and Legend Improvements: Multi-line Spacing, Annotation Customization, Legend Text Color same as Legend Symbols  Show Symbol in 3D XYY Waterfall, Walls and Ribbons  Position Label/Metadata Anywhere on Data Plot  Align Layers at Specified Value, Share Common Scale among Layers  New Tab-based Axis Dialog with Multi-axis Selection and Easy Navigation  Wrap Axis Tick Labels, Customize Individual Special Ticks, Custom Axis Scale Formula for 3D OpenGL Axis                                                                                                    | Support for all 2D objects in 3D<br>graphs: Table, Image, Drawn<br>Objects, Bubble Scale, OLE Object          | ✓        | ✓        |          |          |     |     |
| Skip Weekend and Holidays in Financial Plot  Text and Legend Improvements: Multi-line Spacing, Annotation Customization, Legend Text Color same as Legend Symbols  Show Symbol in 3D XYY Waterfall, Walls and Ribbons  Position Label/Metadata Anywhere on Data Plot  Align Layers at Specified Value, Share Common Scale among Layers  New Tab-based Axis Dialog with Multi-axis Selection and Easy Navigation  Wrap Axis Tick Labels, Customize Individual Special Ticks, Custom Axis Scale Formula for 3D OpenGL Axis                                                                                                    | Lines and Shading Between in 2D<br>Graphs; More Rescale Options, Tick<br>Labels Combine Column Labels         | <b>✓</b> | <b>✓</b> |          |          |     |     |
| Text and Legend Improvements: Multi-line Spacing, Annotation Customization, Legend Text Color same as Legend Symbols  Show Symbol in 3D XYY Waterfall, Walls and Ribbons  Position Label/Metadata Anywhere on Data Plot  Align Layers at Specified Value, Share Common Scale among Layers  New Tab-based Axis Dialog with Multi-axis Selection and Easy Navigation  Wrap Axis Tick Labels, Customize Individual Special Ticks, Custom Axis Scale Formula for 3D OpenGL Axis                                                                                                    | New System Colors add<br>Fresh Look to Graphs                                                                 | ✓        | ✓        |          |          |     |     |
| Multi-line Spacing, Annotation Customization, Legend Text Color same as Legend Symbols  Show Symbol in 3D XYY Waterfall, Walls and Ribbons  Position Label/Metadata Anywhere on Data Plot  Align Layers at Specified Value, Share Common Scale among Layers  New Tab-based Axis Dialog with Multi-axis Selection and Easy Navigation  Wrap Axis Tick Labels, Customize Individual Special Ticks, Custom Axis Scale Formula for 3D OpenGL Axis                                                                                                    | Skip Weekend and Holidays<br>in Financial Plot                                                                | ✓        | ✓        | ✓        |          |     |     |
| Position Label/Metadata Anywhere on Data Plot  Align Layers at Specified Value, Share Common Scale among Layers  New Tab-based Axis Dialog with Multi-axis Selection and Easy Navigation  Wrap Axis Tick Labels, Customize Individual Special Ticks, Custom Axis Scale Formula for 3D OpenGL Axis                                                                                                    | Multi-line Spacina, Annotation                                                                                | <b>✓</b> | +        | ✓        |          |     |     |
| Anywhere on Data Plot  Align Layers at Specified Value, Share Common Scale among Layers  New Tab-based Axis Dialog with Multi-axis Selection and Easy Navigation  Wrap Axis Tick Labels, Customize Individual Special Ticks, Custom Axis Scale Formula for 3D OpenGL Axis                                                                                                    | Show Symbol in 3D XYY Waterfall,<br>Walls and Ribbons                                                         | ✓        | ✓        | ✓        |          |     |     |
| Shāre Common Scale among Layers  New Tab-based Axis Dialog with Multi-axis Selection and Easy Navigation  Wrap Axis Tick Labels, Customize Individual Special Ticks, Custom Axis Scale Formula for 3D OpenGL Axis                                                                                                    | Position Label/Metadata<br>Anywhere on Data Plot                                                              | ✓        | ✓        | ✓        |          |     |     |
| with Multi-axis Selection and Easy Navigation  Wrap Axis Tick Labels, Customize Individual Special Ticks, Custom Axis Scale Formula for 3D OpenGL Axis                                                                                                    | Align Layers at Specified Value,<br>Share Common Scale among Layers                                           | <b>✓</b> | <b>✓</b> | <b>√</b> |          |     |     |
| Scale Formula for 3D OpenGL Axis                                                                                                    | with Multi-axis Selection                                                                                     | +        | <b>√</b> | <b>√</b> | <b>√</b> |     |     |
| Boundary Customization  in Contour Plot                                                                                                    | Wrap Axis Tick Labels, Customize<br>Individual Special Ticks, Custom Axis<br>Scale Formula for 3D OpenGL Axis | ✓        | +        | ✓        | ✓        |     |     |
| 55501 1 101                                                                                                    | Boundary Customization in Contour Plot                                                                        | ✓        | ✓        | ✓        | ✓        |     |     |

+

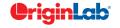

Basic 2D, 3D, and Statistics Graphs

Contour Plot

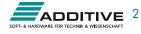

| 0        |     | / total |
|----------|-----|---------|
|          | - 5 | 10tti   |
| $\simeq$ |     |         |

| GRAPH CUSTOMIZATION (CON'T)                                                                 | 2018     | 2017     | 2016     | 2015     | 9.*      | 8.*      |
|---------------------------------------------------------------------------------------------|----------|----------|----------|----------|----------|----------|
| More Customization of<br>Color Scale in Contour Plot                                        | <b>√</b> | <b>√</b> | +        | <b>√</b> |          |          |
| Linear and Nested Bubble Scale for Bubble Plot                                              | <b>✓</b> | <b>√</b> | <b>√</b> | ✓        |          |          |
| Drag Legend to Multiple Columns,<br>Hide Legend of Hidden Plots,<br>Reverse Order of Legend | <b>√</b> | <b>√</b> | <b>√</b> | <b>√</b> |          |          |
| Custom Percentile and<br>Jitter Points in Box Chart                                         | <b>✓</b> | <b>√</b> | <b>√</b> | <b>√</b> |          |          |
| Plot: User Defined Menu to Access<br>Customized Templates                                   | <b>✓</b> | <b>✓</b> | ✓        | ✓        | ✓        |          |
| Smart Labels - Auto<br>Position of Data Labels                                              | <b>✓</b> | <b>√</b> | <b>√</b> | <b>√</b> | ✓        |          |
| User Defined Axis Scale Type                                                                | <b>✓</b> | <b>√</b> | <b>√</b> | <b>√</b> | ✓        |          |
| Multiple Axis Breaks with No Gap                                                            | <b>✓</b> | <b>✓</b> | <b>√</b> | <b>√</b> | ✓        |          |
| Multiple Special Tick Labels                                                                | <b>✓</b> | <b>√</b> | <b>√</b> | <b>√</b> | ✓        |          |
| Isometric - Link Axis Length<br>to Scale by X/Y Ratio                                       | <b>✓</b> | <b>✓</b> | +        | <b>✓</b> | ✓        |          |
| More Legend Types: Box Chart<br>Components, Point by Point,<br>Categorical Values           | <b>√</b> | <b>√</b> | +        | +        | ✓        |          |
| Customized Color/Shape/Interior Increment List for Plot                                     | <b>✓</b> | +        | +        | <b>✓</b> | ✓        |          |
| 3D Surface Improvements:<br>Lighting Effect, Mesh, Flatten, Shift                           | +        | <b>√</b> | <b>√</b> | <b>✓</b> | ✓        |          |
| Zoom and Pan inside Graph Layer                                                             | ✓        | ✓        | <b>√</b> | ✓        | +        |          |
| Customizable Data Info. Window to Read Coordinates and More                                 | <b>✓</b> | <b>✓</b> | <b>✓</b> | <b>✓</b> | ✓        | ✓        |
| Transparency and Gradient Fill<br>Control in Graphs                                         | <b>✓</b> | <b>√</b> | <b>√</b> | <b>✓</b> | ✓        | ✓        |
| Embed and Edit Microsoft Word,<br>Excel and Equation Objects Inside<br>Graphs and Layouts   | <b>√</b> | <b>√</b> | <b>√</b> | <b>√</b> | <b>√</b> | <b>√</b> |
| Non-Linear Z-Axis, and Y- and Z-Value<br>Colormap Support for Waterfall Plots               | <b>✓</b> | <b>√</b> | <b>√</b> | <b>√</b> | +        | ✓        |
| Move, Rotate, Skew and<br>Resize 3D Graphs                                                  | <b>√</b> | <b>√</b> | <b>√</b> | <b>√</b> | <b>√</b> | ✓        |
| Axis Tick Locations Controls                                                                | +        | +        | <b>√</b> | <b>✓</b> | +        | <b>✓</b> |
| Box Chart with<br>Box/Whisker/Outliers Controls                                             | <b>√</b> | +        | +        | +        | +        | <b>✓</b> |
| Fill Area Under/Between Line Plots                                                          | <b>√</b> | <b>√</b> | +        | +        | +        | <b>✓</b> |
| Polar Plot with Azimuth<br>and Radial Axis Controls                                         | +        | +        | <b>√</b> | <b>✓</b> | +        | ✓        |

| DATA MANAGEMENT                                                                                 | 2018     | 2017     | 2016     | 2015     | 9.*      | 8.*      |
|-------------------------------------------------------------------------------------------------|----------|----------|----------|----------|----------|----------|
| Cell Formula Support for for Data and<br>Label Row Cells                                        | <b>√</b> |          |          |          |          |          |
| Simpler Spreadsheet Cell Notation for Column Formulas                                           | <b>√</b> | ✓        |          |          |          |          |
| Ability to Include LaTeX in Text Labels/<br>Legends, and in Worksheet Header<br>Rows etc.       | <b>√</b> | <b>√</b> |          |          |          |          |
| Embed Layout Window in Worksheet                                                                | <b>√</b> | ✓        |          |          |          |          |
| Select or Hide Columns in<br>Worksheet by Column Label                                          | ✓        | ✓        | ✓        |          |          |          |
| Append Worksheet<br>tby Matched Column                                                          | ✓        | ✓        | ✓        |          |          |          |
| Search & Insert Function and Show<br>Function Syntax Hint in Set Column<br>Values Dialog Box    | ✓        | ✓        | ✓        | ✓        |          |          |
| Customize Categorical Data Order and Apply it to other Columns                                  | ✓        | ✓        | ✓        | ✓        |          |          |
| Append Worksheet Row-wise or Column-wise                                                        | <b>✓</b> | <b>✓</b> | <b>✓</b> | ✓        |          |          |
| Generate Patterned Data                                                                         | ✓        | ✓        | ✓        | ✓        | ✓        |          |
| Sort Column by Values in Column<br>Label Rows, Reduce Columns                                   | <b>√</b> | <b>√</b> | <b>✓</b> | ✓        | <b>√</b> |          |
| Lock Filter Condition in those Columns<br>Linked to Source Columns                              | <b>√</b> | <b>√</b> | <b>√</b> | ✓        | <b>√</b> |          |
| Excel-Like Data Filtering                                                                       | ✓        | +        | ✓        | ✓        | ✓        |          |
| Floating Graphs/Layout in Worksheet                                                             | ✓        | ✓        | ✓        | ✓        | ✓        |          |
| Split a Worksheet into Multiple<br>Worksheets by Number of Columns/<br>Rows, or by Column Label | <b>√</b> | <b>√</b> | <b>√</b> | <b>√</b> | <b>√</b> | ✓        |
| XYZ Gridding in Linear<br>or Logarithmic Scale                                                  | <b>√</b> | <b>√</b> | <b>√</b> | <b>√</b> | <b>√</b> | ✓        |
| Reduce XY Data by Group,<br>Reduce Data to Evenly Spaced X                                      | <b>√</b> | ✓        | <b>√</b> | ✓        | PRO      | PRO      |
| Reduce Each Column in Worksheet<br>by Combining Duplicate Rows                                  | <b>√</b> | <b>√</b> | <b>√</b> | +        | <b>√</b> | ✓        |
| Pivot Table                                                                                     | ✓        | ✓        | ✓        | +        | +        | <b>√</b> |
| Stack Columns and Unstack Columns                                                               | ✓        | ✓        | ✓        | ✓        | +        | ✓        |
| Reduce Duplicate X Data, Reduce<br>Data by Skipping Every N Points                              | <b>√</b> | <b>√</b> | <b>✓</b> | <b>√</b> | <b>√</b> | ✓        |
| Worksheet Query<br>(Extract Values from Worksheet)                                              | <b>✓</b> | <b>✓</b> | <b>✓</b> | ✓        | <b>✓</b> | ✓        |
| MISCELLANEOUS                                                                                   | 2018     | 2017     | 2016     | 2015     | 9.*      | 8.*      |
| Unicode(UTF-8) Support                                                                          | <b>✓</b> |          |          |          |          |          |
| Zoom and Pan on Graphs,<br>Worksheets, Matrices and Layouts                                     | ✓        | ✓        | ✓        | ✓        | ✓        | +        |
| Native 64-Bit and 32-Bit Applications                                                           | <b>√</b> | <b>√</b> | <b>√</b> | <b>√</b> | ✓        | ✓        |

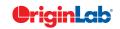

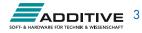

| 10       | [ total |  |
|----------|---------|--|
| <u>~</u> |         |  |
|          |         |  |
|          |         |  |

| IMPORTING                                                                                               | 2018     | 2017     | 2016     | 2015     | 9.*      | 8.*      |
|----------------------------------------------------------------------------------------------------|----------|----------|----------|----------|----------|----------|
|                                                                                                    | 2010     | 2017     | 2010     | 2013     | J.       | 0.       |
| Set Origin as Default Program<br>to Open Data Files                                                     | <b>√</b> |          |          |          |          |          |
| New Toolbar Buttons for<br>Reimoport and Clone Import                                                   | <b>✓</b> |          |          |          |          |          |
| Import Specified Column/Rows only in Excel and CSV                                                      | <b>√</b> |          |          |          |          |          |
| New Excel Import Dialog<br>without Using COM Support                                                    | <b>✓</b> | <b>√</b> |          |          |          |          |
| More 3rd-Party Import Formats:<br>ISF, SAS, BRUKER OPU                                                  | <b>✓</b> | <b>√</b> | <b>√</b> |          |          |          |
| Script after Import and Column Plot<br>Designation for More Import Routines                             | <b>✓</b> | <b>√</b> | <b>√</b> |          |          |          |
| Import SPSS Data Files                                                                                  | <b>√</b> | <b>√</b> | ✓        | ✓        |          |          |
| Importing OPJ                                                                                           | <b>√</b> | <b>√</b> | <b>√</b> | ✓        | ✓        |          |
| Import Mat File Structure                                                                               | <b>√</b> | <b>√</b> | +        | ✓        | ✓        |          |
| Specify Channel When Import MDF,<br>NITDM, DIADem, Prism,<br>pClamp, Matlab Data                        | <b>✓</b> | <b>✓</b> | ✓        | ✓        | ✓        |          |
| File Import Menu<br>Customization Dialogue                                                              | <b>√</b> | <b>√</b> | <b>√</b> | <b>√</b> | <b>√</b> | <b>√</b> |
| Import TDMS 2009, MZXML and Prism Files                                                                 | <b>√</b> | <b>√</b> | <b>✓</b> | ✓        | <b>√</b> | <b>√</b> |
| SQL Editor for Database Import                                                                          | <b>√</b> | ✓        | ✓        | ✓        | ✓        | ✓        |
| Import Excel, Multi-Line CSV<br>and Binary 2D Array                                                     | +        | +        | +        | +        | +        | <b>✓</b> |
| 3rd Party Formats Support<br>for pCLAMP 2.0, NI DIAdem/<br>TDM, ETAS MDF,JCAMP-DX, NetCDF,<br>HDF5 etc. | <b>✓</b> | +        | +        | <b>√</b> | +        | <b>√</b> |
| Graphically Construct SQL Queries                                                                       | <b>√</b> | <b>√</b> | ✓        | ✓        | ✓        | <b>√</b> |
| ASCII and Binary Import<br>Wizard Provides Visual Feedback<br>during Import                             | <b>✓</b> | <b>√</b> | <b>√</b> | ✓        | +        | <b>√</b> |
| Import Images (PNG, GIF, TIF, TGA, PCX, PSD, WMF ect (Convert to Raster))                               | <b>✓</b> | <b>√</b> | <b>√</b> | ✓        | ✓        | <b>√</b> |
| Drag-and-Drop Data File from<br>Windows Explorer into Origin                                            | <b>√</b> | <b>√</b> | <b>√</b> | <b>√</b> | <b>√</b> | <b>√</b> |
| Import Wizard Filter for Repeat Import of Similar Data                                                  | <b>✓</b> | <b>√</b> | ✓        | ✓        | <b>√</b> | <b>√</b> |

| EXPORTING & PRESENTATION                                                                                                    | 2018                                     | 2017                                              | 2016                                        | 2015                                             | 9.*                                   | 8.*                                                                     |
|----------------------------------------------------------------------------------------------------|------------------------------------------|---------------------------------------------------|---------------------------------------------|--------------------------------------------------|---------------------------------------|-------------------------------------------------------------------------|
| Copy / Export User-defined<br>Area of Graph Page                                                                                                    | <b>✓</b>                                 |                                                   |                                             |                                                  |                                       |                                                                         |
| Export Graphs to Auto-Created<br>Windows Explorer Folders that<br>Parallel your Project File's Folder<br>Structure                                                                                            | <b>√</b>                                 | <b>√</b>                                          |                                             |                                                  |                                       |                                                                         |
| Send Graph to PowerPoint<br>Improvements: Specify Graph List<br>and Order, Specify Slide Layout and<br>Style                                                                                                  | <b>√</b>                                 | <b>√</b>                                          | <b>√</b>                                    |                                                  |                                       |                                                                         |
| Creating Movies from Origin<br>Windows using GUI Tool or Script                                                                                                    | <b>✓</b>                                 | <b>√</b>                                          | <b>√</b>                                    | <b>√</b>                                         | <b>√</b>                              |                                                                         |
| Graph Export Supports Transparency for PDF and EPS Format                                                                                                    | <b>✓</b>                                 | <b>√</b>                                          | <b>√</b>                                    | <b>√</b>                                         | <b>✓</b>                              | ✓                                                                       |
| Export All Graphs to PowerPoint                                                                                                    | ✓                                        | ✓                                                 | +                                           | ✓                                                | +                                     | <b>✓</b>                                                                |
| Export ASCII Data to Existing File by<br>Appending or Replacing                                                                                                    | ✓                                        | ✓                                                 | ✓                                           | ✓                                                | ✓                                     | ✓                                                                       |
| Slide Show Graphs and Layouts                                                                                                    | ✓                                        | ✓                                                 | <b>√</b>                                    | <b>√</b>                                         | ✓                                     | <b>✓</b>                                                                |
| Export Worksheet as Image, WAV,<br>NI TDM/TDMS File or Multi-Page<br>PDF Document                                                                                                    | ✓                                        | ✓                                                 | ✓                                           | ✓                                                | ✓                                     | ✓                                                                       |
| Graph Export Formats Include:<br>CGM, EPS, TIFF, PDF, JPEG, EMF,<br>PSD, etc.                                                                                                    | ✓                                        | +                                                 | ✓                                           | ✓                                                | ✓                                     | ✓                                                                       |
| Export Image to Raster File Format                                                                                                    | ✓                                        | ✓                                                 | ✓                                           | ✓                                                | ✓                                     | ✓                                                                       |
| GADGETS                                                                                                    | 2018                                     | 2017                                              | 2016                                        | 2015                                             | 9.*                                   | 8.*                                                                     |
|                                                                                                    |                                          |                                                   |                                             |                                                  |                                       |                                                                         |
| Profile Gadget                                                                                                    | <b>✓</b>                                 | ✓                                                 | ✓                                           | ✓                                                |                                       |                                                                         |
| Profile Gadget Surface Integration Gadget                                                                                                    | √<br>PRO                                 | ✓ PRO                                             | √ PRO                                       | √ PRO                                            | PRO                                   |                                                                         |
|                                                                                                    |                                          |                                                   |                                             |                                                  | PRO ✓                                 | ✓                                                                       |
| Surface Integration Gadget Global Vertical Cursor Gadget                                                                                                    | PRO                                      | PRO                                               | PRO                                         | PRO                                              |                                       | ✓<br>✓                                                                  |
| Surface Integration Gadget Global Vertical Cursor Gadget Across Graphs                                                                                                    | PRO ✓                                    | PRO ✓                                             | PRO ✓                                       | PRO ✓                                            | <b>√</b>                              |                                                                         |
| Surface Integration Gadget Global Vertical Cursor Gadget Across Graphs Intersect Gadget                                                                                                    | PRO ✓                                    | PRO ✓                                             | PRO ✓                                       | PRO ✓                                            | ✓<br>✓                                | √                                                                       |
| Surface Integration Gadget Global Vertical Cursor Gadget Across Graphs Intersect Gadget Cluster Gadget                                                                                                    | PRO   ✓  +                               | PRO  PRO  PRO                                     | PRO   ✓  +                                  | PRO  PRO  PRO                                    | ✓<br>✓                                | √                                                                       |
| Surface Integration Gadget Global Vertical Cursor Gadget Across Graphs Intersect Gadget Cluster Gadget Differentiate Gadget                                                                                   | PRO   ✓  +  ✓                            | PRO  PRO  PRO                                     | PRO   ✓  +                                  | PRO  PRO  PRO                                    | ✓ ✓ PRO ✓                             | PRO V                                                                   |
| Surface Integration Gadget Global Vertical Cursor Gadget Across Graphs Intersect Gadget Cluster Gadget Differentiate Gadget Interpolate Gadget                                                                | PRO   ✓  +  ✓                            | PRO  PRO  PRO                                     | PRO   ✓  +  ✓                               | PRO    PRO  PRO                                  | ✓                                     | ✓ PRO ✓ ✓                                                               |
| Surface Integration Gadget Global Vertical Cursor Gadget Across Graphs Intersect Gadget Cluster Gadget Differentiate Gadget Interpolate Gadget Quick Peaks Gadget                                             | PRO   ✓  +  ✓  ✓                         | PRO                                               | PRO                                         | PRO   ✓  PRO   ←   ←   ←   ←   ←   ←   ←   ←   ← | ✓                                     | ✓ PRO ✓ ✓ +                                                             |
| Surface Integration Gadget Global Vertical Cursor Gadget Across Graphs Intersect Gadget Cluster Gadget Differentiate Gadget Interpolate Gadget Quick Peaks Gadget Digitizer                                   | PRO   ✓  +  ✓  ✓  ✓                      | PRO  PRO  PRO  V  V                               | PRO   ✓  +  ✓  ✓  ✓                         | PRO   ✓  PRO   ✓  +  ✓                           | ✓                                     | <ul><li>✓</li><li>PRO</li><li>✓</li><li>✓</li><li>+</li><li>+</li></ul> |
| Surface Integration Gadget Global Vertical Cursor Gadget Across Graphs Intersect Gadget Cluster Gadget Differentiate Gadget Interpolate Gadget Quick Peaks Gadget Digitizer Quick Fit Gadget                  | PRO   ✓  +  ✓  ✓  ✓  ✓  ✓  ✓  ✓  ✓  ✓  ✓ | PRO                                               | PRO   ✓  +  ✓  ✓  ✓  ✓  ✓  ✓  ✓  ✓  ✓  ✓  ✓ | PRO   ✓   PRO   ✓   +   ✓   ✓                    | ✓ ✓ ✓ ✓ ✓ ✓ ✓ ✓ ✓ ✓ ✓ ✓ ✓ ✓ ✓ ✓ ✓ ✓ ✓ | ✓ PRO ✓ ✓ + + + ✓                                                       |
| Surface Integration Gadget Global Vertical Cursor Gadget Across Graphs Intersect Gadget Cluster Gadget Differentiate Gadget Interpolate Gadget Quick Peaks Gadget Digitizer Quick Fit Gadget Rise Time Gadget | PRO                                      | PRO   ✓   PRO   ✓   ✓   ✓   ✓   ✓   ✓   ✓   ✓   ✓ | PRO                                         | PRO                                              | ✓ ✓ ✓ ✓ ✓ ✓ ✓ ✓ ✓ ✓ ✓ ✓ ✓ ✓ ✓ ✓ ✓ ✓ ✓ | PRO  ✓  +  +  ✓  PRO                                                    |

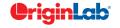

| $\frac{\partial}{\partial z}$ 5/ $\frac{t}{z}$                | otal     |          | _    |          |     |     |
|---------------------------------------------------------------|----------|----------|------|----------|-----|-----|
|                                                               |          |          |      |          |     |     |
| MATHEMATICS                                                   | 2018     | 2017     | 2016 | 2015     | 9.* | 8.* |
| Show Polygon Area of Selected<br>Contour Line in Data Display | <b>√</b> | <b>√</b> | ✓    | <b>√</b> |     |     |
| Akima Spline in Interpolation                                 | ✓        | ✓        | ✓    | ✓        | ✓   |     |
| 2D Interpolation and Extrapolation                            | ✓        | ✓        | ✓    | ✓        | ✓   |     |
| Compute Polygon Area                                          | ✓        | ✓        | ✓    | ✓        | ✓   | ✓   |

| MATHEMATICS                                                                                                    | 2018     | 2017 | 2016     | 2015     | 9.*      | 8.*      |
|----------------------------------------------------------------------------------------------------|----------|------|----------|----------|----------|----------|
| Show Polygon Area of Selected<br>Contour Line in Data Display                                                        | <b>√</b> | ✓    | ✓        | ✓        |          |          |
| Akima Spline in Interpolation                                                                                        | ✓        | ✓    | ✓        | ✓        | ✓        |          |
| 2D Interpolation and Extrapolation                                                                                   | ✓        | ✓    | ✓        | ✓        | ✓        |          |
| Compute Polygon Area                                                                                                 | ✓        | ✓    | ✓        | ✓        | ✓        | ✓        |
| Compute Surface Area<br>and Matrix Area                                                                              | PRO      | PRO  | PRO      | PRO      | PRO      | PRO      |
| 2D Volume Integration                                                                                                | PRO      | PRO  | PRO      | PRO      | PRO      | PRO      |
| 3D Interpolation                                                                                                    | ✓        | ✓    | ✓        | PRO      | PRO      | PRO      |
| Trace Interpolation on XY Data                                                                                       | PRO      | PRO  | PRO      | PRO      | PRO      | PRO      |
| 1D Interpolation and Extrapolation                                                                                   | ✓        | ✓    | ✓        | +        | +        | ✓        |
| Interpolation and Extrapolation of Y From X                                                                          | ✓        | ✓    | ✓        | +        | +        | ✓        |
| Trace Interpolation on XYZ Data                                                                                      | ✓        | ✓    | ✓        | ✓        | ✓        | ✓        |
| Normalization Across<br>Multiple Columns or Curves                                                                   | <b>✓</b> | ✓    | <b>✓</b> | <b>√</b> | <b>✓</b> | <b>✓</b> |
| Set Column or Matrix Values by<br>Using Mathematics Operations                                                       | ✓        | +    | +        | +        | +        | +        |
| CURVE FITTING                                                                                                    | 2018     | 2017 | 2016     | 2015     | 9.*      | 8.*      |
| Nonlinear Curve Fit Dialog Supports<br>Switching Between Parameter Sets to<br>Compare fit Results                    | ✓        | ✓    |          |          |          |          |
| More Parameter Initialization Options - Vars or Metadata from Menu, or Custom Code - When Defining Fitting Functions | <b>√</b> | ✓    |          |          |          |          |
| More Built-in Fitting Functions Such as<br>Photosynthesis Irradiance (PI) Curve,<br>3D Curves etc.                   | ✓        | ✓    |          |          |          |          |
| Provide Deming Method in Fit Linear with X Error                                                                     | PRO      | PRO  | PRO      |          |          |          |
| Customize Parameter Table in Graph for LR/PR/NLFit and Peak Fitting                                                  | ✓        | ✓    | ✓        |          |          |          |
| Zoom on Preview tab of<br>Nonlinear Curve Fit                                                                        | ✓        | ✓    | ✓        | ✓        |          |          |
| Improved Fitting Results: Add Normal<br>Probability Plot of Residuals, Put<br>Residual Plots in a Single Graph       | ✓        | ✓    | ✓        | ✓        |          |          |
| Fit and Rank All Functions in a<br>Category                                                                          | PRO      | PRO  | PRO      | PRO      | PRO      |          |
| Orthogonal Regression for Implicit/<br>Explicit Functions                                                            | PRO      | PRO  | PRO      | PRO      | +        |          |
| Calculate Standard Error for<br>Derived Parameter                                                                    | ✓        | ✓    | ✓        | ✓        | ✓        | ✓        |
| Linear Fit with Support for X Error                                                                                  | PRO      | PRO  | PRO      | PRO      | +        | PRO      |
| Surface Fit with Multiple Peaks                                                                                      | PRO      | PRO  | PRO      | PRO      | PRO      | PRO      |
| New Fitting Function Builder for Fitting Function Creation                                                           | ✓        | ✓    | ✓        | ✓        | ✓        | ✓        |
| Graphical Residual<br>Analysis for Fitting                                                                           | ✓        | ✓    | ✓        | ✓        | ✓        | ✓        |
| Find-X/Find-Y Tool for Linear,<br>Polynomial, and Nonlinear Fit                                                      | <b>✓</b> | ✓    | ✓        | ✓        | <b>✓</b> | <b>✓</b> |
| New Find-Z Tool for Nonlinear<br>Surface/Matrix Fit                                                                  | PRO      | PRO  | PRO      | PRO      | PRO      | PRO      |
| Fitting Comparison                                                                                                   | PRO      | PRO  | PRO      | PRO      | PRO      | PRO      |

| PEAK ANALYSIS                                                      | 2018     | 2017     | 2016     | 2015     | 9.*      | 8,*      |
|--------------------------------------------------------------------|----------|----------|----------|----------|----------|----------|
| Auto Bound Setting for Positive-Only<br>and Negative-Only Peaks    | <b>√</b> |          |          |          |          |          |
| Sequentially Initialize Parameter<br>Values in Batch Peak Analysis | <b>√</b> | <b>√</b> |          |          |          |          |
| Multiple Peak Fit Tool                                             | <b>√</b> | <b>√</b> | <b>√</b> | <b>√</b> | <b>√</b> | <b>✓</b> |
| Batch Peak Fitting                                                 | +        | +        | PRO      | PRO      | PRO      | PRO      |
| Peak Analyzer: Peak Fitting                                        | PRO      | PRO      | PRO      | PRO      | PRO      | PRO      |
| Peak Analyzer:<br>Fit Baseline with Peaks                          | PRO      | PRO      | PRO      | PRO      | PRO      | PRO      |
| Peak Analyzer: Peak Integration                                    | <b>√</b> | <b>√</b> | +        | +        | <b>√</b> | +        |
| Peak Analyzer: Peak Finding                                        | <b>√</b> | <b>√</b> | +        | +        | <b>√</b> | +        |
| Peak Analyzer: Baseline Detection                                  | <b>√</b> | <b>√</b> | +        | +        | <b>√</b> | +        |
| Peak Analyzer: Baseline Subtraction                                | <b>√</b> | <b>√</b> | +        | +        | <b>√</b> | +        |
| SIGNAL PROCESSING                                                  | 2018     | 2017     | 2016     | 2015     | 9.*      | 8.*      |
| Support Binomial Filter for Smoothing                              | <b>✓</b> | <b>✓</b> | <b>✓</b> |          |          |          |
| LOWESS and LOESS Smoothing                                         | <b>√</b> | <b>√</b> | <b>√</b> | <b>√</b> | <b>√</b> |          |
| IIR Filter Design                                                  | PRO      | PRO      | PRO      | PRO      | PRO      |          |
| 2D FFT Filter                                                      | PRO      | PRO      | PRO      | PRO      | PRO      | PRO      |
| Signal Envelope                                                    | PRO      | PRO      | PRO      | PRO      | PRO      | PRO      |
| Coherence                                                          | PRO      | PRO      | PRO      | PRO      | PRO      | PRO      |
| Signal Decimation to<br>Reduce/Resample Data                       | PRO      | PRO      | PRO      | PRO      | PRO      | PRO      |
| 1D FFT, Inverse FFT and 1D FFT Filter                              | <b>✓</b> | <b>✓</b> | <b>✓</b> | <b>√</b> | <b>✓</b> | <b>✓</b> |
| 2D FFT and 2D Inverse FFT                                          | PRO      | PRO      | PRO      | PRO      | PRO      | PRO      |
| Short-Time Fourier Transform (STFT)                                | PRO      | PRO      | PRO      | PRO      | PRO      | PRO      |
| Wavelet Analysis                                                   | PRO      | PRO      | PRO      | PRO      | PRO      | PRO      |
| Hilbert Transform                                                  | PRO      | PRO      | PRO      | PRO      | PRO      | PRO      |
| 2D Correlation                                                     | PRO      | PRO      | PRO      | PRO      | PRO      | PRO      |

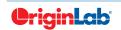

| 0        |    | total |
|----------|----|-------|
|          | 51 | will  |
| $\simeq$ |    |       |

| STATISTICS                                                                                                | 2018 | 2017     | 2016     | 2015     | 9.*      | 8.*      |
|----------------------------------------------------------------------------------------------------|------|----------|----------|----------|----------|----------|
| Support Grouping for<br>Statistics on Rows                                                                |      |          |          |          |          |          |
| Support Means Plot in<br>Two-Way ANOVA                                                                    |      | ✓        |          |          |          |          |
| 3-way ANOVA                                                                                               |      | PRO      | PRO      |          |          |          |
| Partial Correlation                                                                                       |      | PRO      | PRO      |          |          |          |
| Cross Tabulation                                                                                          |      | PRO      | PRO      |          |          |          |
| Distribution Fit                                                                                          |      | PRO      | PRO      | PRO      |          |          |
| t-Tests on Rows                                                                                           |      | PRO      | PRO      | PRO      |          |          |
| Partial Least Squares Regression                                                                          |      | PRO      | PRO      | PRO      | PRO      |          |
| One/Two-Proportion Testing                                                                                |      | PRO      | PRO      | PRO      | PRO      |          |
| More Power & Sample Size Tests<br>(One/Two-Proportion, One/Two<br>Variance)                               |      | PRO      | PRO      | PRO      | PRO      |          |
| Grubbs Test and Q-test to Detect<br>Outliers                                                              |      | <b>√</b> | <b>√</b> | <b>√</b> | +        |          |
| Multivariate Analysis: Cluster                                                                            |      | PRO      | PRO      | +        | PRO      | PRO      |
| Multivariate Analysis:<br>Principal Component                                                             |      | PRO      | PRO      | +        | PRO      | PRO      |
| Multivariate Analysis:<br>Discriminant Analysis                                                           |      | PRO      | PRO      | +        | PRO      | PRO      |
| ROC Curve                                                                                                 |      | PRO      | PRO      | PRO      | PRO      | +        |
| Survival Analysis: Kaplan-Meier, Cox<br>Proportional Hazard ,Log-Rank, etc.                               |      | PRO      | PRO      | PRO      | +        | PRO      |
| Nonparametric Tests:<br>Mann-Whitney Test, etc.                                                           |      | PRO      | PRO      | PRO      | PRO      | +        |
| Power and Sample Size                                                                                     |      | PRO      | PRO      | PRO      | +        | PRO      |
| One- and Two-Way Repeated<br>Measures ANOVA                                                               |      | PRO      | +        | +        | PRO      | PRO      |
| Hypothesis Testing                                                                                        |      | +        | +        | +        | +        | <b>√</b> |
| Correlation Coefficient                                                                                   |      | PRO      | PRO      | +        | PRO      | PRO      |
| Normality Test                                                                                            |      | <b>√</b> | <b>√</b> | ✓        | <b>√</b> | +        |
| Basic Descriptive Statistics,<br>1D and 2D Frequency Count,<br>Discrete Frequencies,<br>One/Two-Way ANOVA |      | <b>√</b> | +        | +        | <b>√</b> | <b>√</b> |

| CONNECTIVITY WITH OTHER APPLICATIONS                                                         | 2018     | 2017     | 2016     | 2015     | 9.*      | 8.*      |
|----------------------------------------------------------------------------------------------|----------|----------|----------|----------|----------|----------|
| Communicate with Individual<br>Mathematica V8 or Later                                       | <b>✓</b> | ✓        |          |          |          |          |
| R Console and support for Rserve<br>to exchange data between Origin<br>and R                 |          | <b>✓</b> | <b>√</b> |          |          |          |
| MATLAB Console with GUI Support<br>to Transfer Data Between Origin and<br>MATLAB             |          | <b>√</b> | <b>√</b> | <b>√</b> | ✓        | ✓        |
| LabVIEW Connectivity                                                                         |          | ✓        | <b>√</b> | <b>√</b> | ✓        | <b>√</b> |
| Automation Server Support                                                                    |          | <b>√</b> | <b>√</b> | <b>√</b> | ✓        | ✓        |
| PROGRAMMING                                                                                  | 2018     | 2017     | 2016     | 2015     | 9.*      | 8.*      |
| Unicode (UTF-8 Encoded) Text Strings<br>Support in LabTalk and OriginC                       | <b>√</b> |          |          |          |          |          |
| Support for HTML Dialog<br>with JavaScript                                                   |          | <b>√</b> |          |          |          |          |
| Origin C Access to<br>Full NAG Mark 25 Library                                               | <b>✓</b> | <b>✓</b> |          |          |          |          |
| Integrate Python as a<br>Scripting Language in Origin                                        | <b>√</b> | <b>√</b> | <b>√</b> | <b>√</b> |          |          |
| Ability to Encrypt OC code                                                                   | <b>√</b> | <b>√</b> | <b>√</b> | <b>√</b> |          |          |
| Code Builder has New Editor Based<br>on Scintilla Code, which Supports<br>Code Folding, etc. |          | <b>√</b> | <b>√</b> | <b>√</b> | ✓        |          |
| Origin C Access to<br>Full NAG Mark 9 Library                                                | <b>√</b> | <b>√</b> | <b>√</b> | <b>√</b> | ✓        | ✓        |
| Generate LabTalk Script Command from Current Dialog Box Settings                             | <b>√</b> | ✓        | ✓        | <b>√</b> | ✓        | ✓        |
| X-Function: Easy Creation of Custom<br>Tools with Automatic GUI by<br>X-Function             |          | ✓        | ✓        | ✓        | ✓        | ✓        |
| X-Function: Execute X-Function from<br>LabTalk Script and Menu                               | <b>✓</b> | ✓        | ✓        | ✓        | ✓        | ✓        |
| Command Window: Auto-Complete<br>Support for Scripting                                       | <b>✓</b> | <b>✓</b> | ✓        | <b>√</b> | <b>√</b> | ✓        |

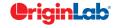

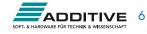